### ГОСУДАРСТВЕННОЕ БЮДЖЕТНОЕ ОБЩЕОБРАЗОВАТЕЛЬНОЕ **УЧРЕЖДЕНИЕ** ВТОРАЯ САНКТ-ПЕТЕРБУРГСКАЯ ГИМНАЗИЯ

## ПРИНЯТА

Педагогическим советом Протокол от 30.08.2023 г.  $N<sub>2</sub>$  1

**УТВЕРЖДЕНА** Приказом директора Второй Санкт-Петербургской Гимназиновительс of 31.08.2023r. Ne 205-ax 大学 Л.М. Мардер Тиректор

# ДОПОЛНИТЕЛЬНАЯ ОБЩЕРАЗВИВАЮЩАЯ ПРОГРАММА

# «Виртуальная реальность для начинающих»

## /название программы/

от 12 до 15 лет

/возраст обучающихся/

1 года

/срок освоения/

Разработчик(и): Никифорова С.В., педагог дополнительного образования

# **Пояснительная записка**.

**Направленность и уровень освоения.** Дополнительная общеобразовательная программа

«Виртуальная реальность для начинающих» относится к *технической* направленности.

**Адресат программы***:* Программа адресована учащимся в возрасте 12-15 лет

#### **Актуальность образовательной программы**

В ходе освоения разделов «Виртуальная реальность для начинающих» обучающиеся получат практические навыки командного взаимодействия, профессиональные и гибкие компетенции, а также получат знания в области моделирования, прототипирования, программирования, передовых компьютерных и цифровых технологий.

«Общекультурный» предполагает использование и реализацию общедоступных и универсальных форм организации материала, минимальную сложность предлагаемого для освоения содержания общеразвивающей программы. Общекультурный уровень не требует от обучающихся специфических навыков и направлен на ознакомление обучающихся с начальными принципами работы VR-технологий и разработку простых приложений. Осваивая данную программу, обучающиеся будут овладевать навыками востребованных уже в ближайшие десятилетия специальностей *(дизайнер виртуальных миров, продюсер AR игр, режиссер VR фильмов, архитектор адаптивных пространств, дизайнер интерактивных интерфейсов в VR и AR и др*.). Знания и навыки, рассматриваемые в программе, будут полезны для многих перспективных профессий.

#### **Уровень освоения программы**: общекультурный.

**Объём и срок освоения образовательной программы -** Программа рассчитана на 144 учебных часа. Срок реализации программы – один год.

#### *Цель и задачи образовательной программы*

#### **Цель**

Достижение цели должны раскрываться через следующие группы задач:

**Обучающие** − изучить основные правила и принципы разработки VR-проектов;

− сформировать навык проектирования стиля приложения;

− познакомить с базовой системой понятий информатики, программирования, 3D-моделирования,

панорамного видео-контента;

- − сформировать навык моделирования сложных 3D-объектов;
- − познакомить со средами разработки приложений;
- − научить разработке VR-приложений в изучаемых средах разработки;
- − сформировать навык использования объектно-ориентированного программирования;

#### **Развивающие**

- − развить пространственное воображение и критическое мышление;
- − способствовать формированию развития навыков проектной деятельности;
- − способствовать формированию умения планировать работу, предвидеть результат и достигать его;

#### **Воспитательные**

- − воспитать этику групповой работы, отношения делового сотрудничества, взаимоуважения;
- − воспитать упорство в достижении результата;
- − воспитать аккуратность при работе с компьютерным оборудованием.

#### **Планируемые результаты**

#### личностные

- − умение работать в группе, развитые отношения делового сотрудничества, взаимоуважения;
- − умение планировать работу, предвидеть результат и достигать его;

− проявление упорства в достижении результата.

#### метапредметные

- − более развитое пространственное воображение и критическое мышление;
- − более развитые навыки проектной деятельности;
- − проявление аккуратности при работе с компьютерным оборудованием.

#### предметные

По окончании программы обучающийся будет

#### **знать:**

- − основные правила и принципы разработки VR-проектов;
- − основную базовую систему основных понятий информатики, программирования,
- 3D-моделирования, панорамного видео-контента;

− среды разработки приложений;

#### **уметь:**

- − проектировать стиль приложения;
- − моделировать сложные 3D-объекты;
- − разрабатывать VR-приложения в изучаемых средах разработки;
- − использовать объектно-ориентированное программирование.

#### *Организационно-педагогические условия реализации программы.*

**Язык реализации –** русский язык.

**Форма обучения** очная, очно-заочная, самообразование.

Допускается сочетание различных форм получения образования и форм обучения (Ф.З №273, г.2 ст.17 п.4).

#### **Условия набора и формирования групп**

Разновозрастные

Допускается дополнительный набор на второй и последующие года обучения на основе собеседования в соответствии с Положением о **структурном подразделении «Отделение дополнительного образования детей» ГБОУ** *Второй Санкт-Петербургской Гимназии*

**Формы организации и проведения занятий** групповая и индивидуальная.

**Материально-техническое оснащение**

#### **Требования к помещению***:*

- помещение для занятий, отвечающие требованиям СП 2.4.3648–20 для учреждений дополнительного образования;
- качественное освещение;
- столы, стулья по количеству обучающихся и 1 рабочим местом для

#### педагога;

*Оборудование:*

 $\triangleright$  MHTepakTHERA IT IN HikVision 75"

- Персональный компьютер для виртуальной реальности
- Ноутбук для лаборатории виртуальной и дополненной реальности, с мышью (14 шт)
- > 3D принтер FormLab Form3;
- 3D притер AnyForm Total Z
- $\triangleright$  Набор виртуальной реальности Шлем Oculus Quest 2; (2 шт)
- Планшет Huawey MatePad 11 DBY-W09 (5шт)
- Система виртуальной реальности HTC Vive Cosmos; (2шт)
- Система виртуальной реальности HTC Vive Pro 2.0 Full Kit
- $\triangleright$  Базовая станция для VR BASE Station 2.0
- $\triangleright$  Система отслеживания движений (трекер) Vive Tracker 3.0
- 3D фото стол
- Штатив с видеоголовой
- Фотоаппарат Canon 2000D kit
- Тележка-хранилище на 14 ноутбуков для лаборатории виртуальной реальности

#### *Информационное обеспечение (на выбор педагога):*

- браузер Yandex и Microsoft Edge последней версии;
- программное обеспечение МойОфис;
- $\triangleright$  GIMP;
- $\triangleright$  Unity 3D;
- $\triangleright$  Unreal Engine;
- Godot Engine;
- $\triangleright$  Varwin:
- $\triangleright$  Steam:
- $\triangleright$  Steam VR;
- $\triangleright$  Vuforia.

# Учебный план

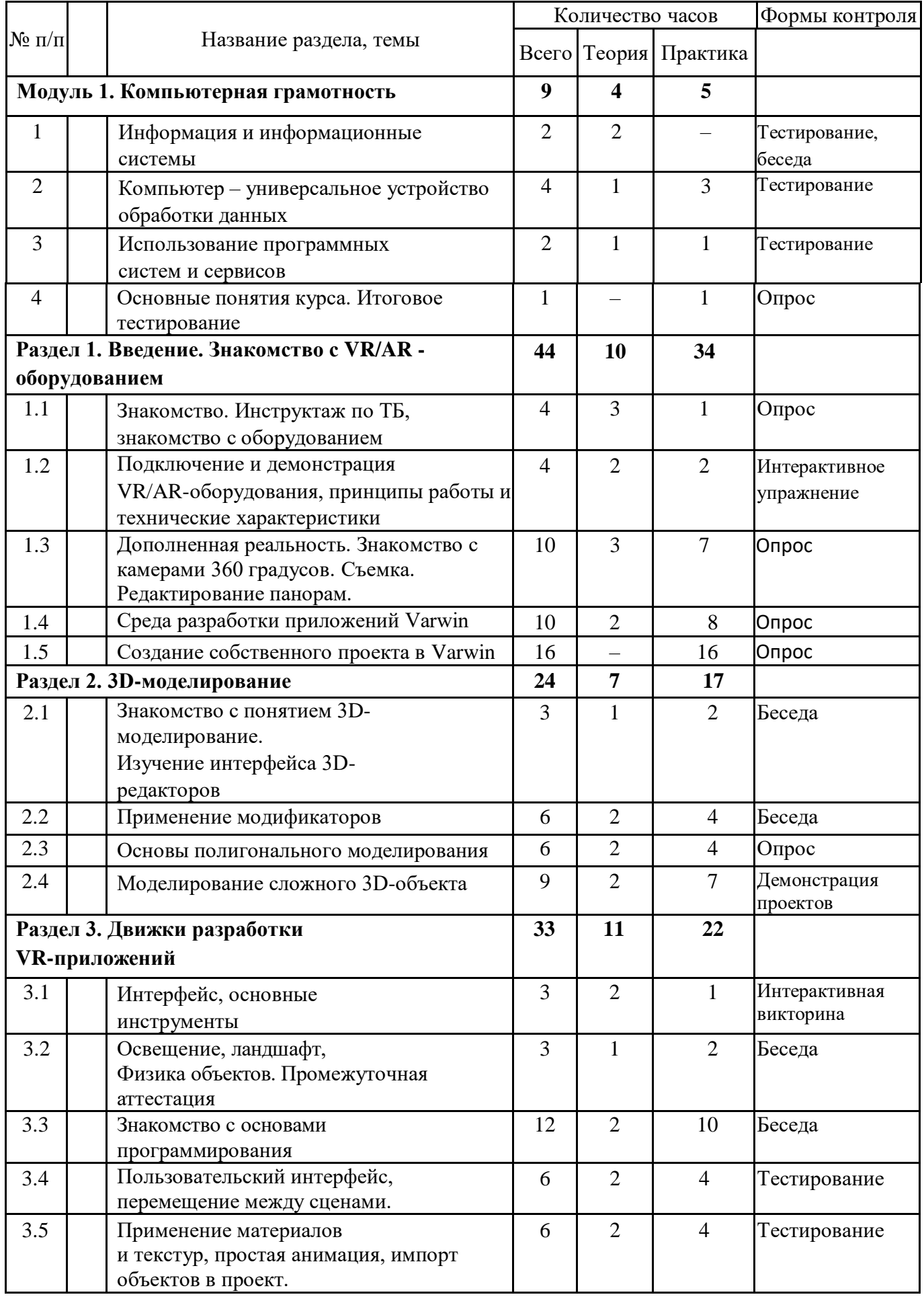

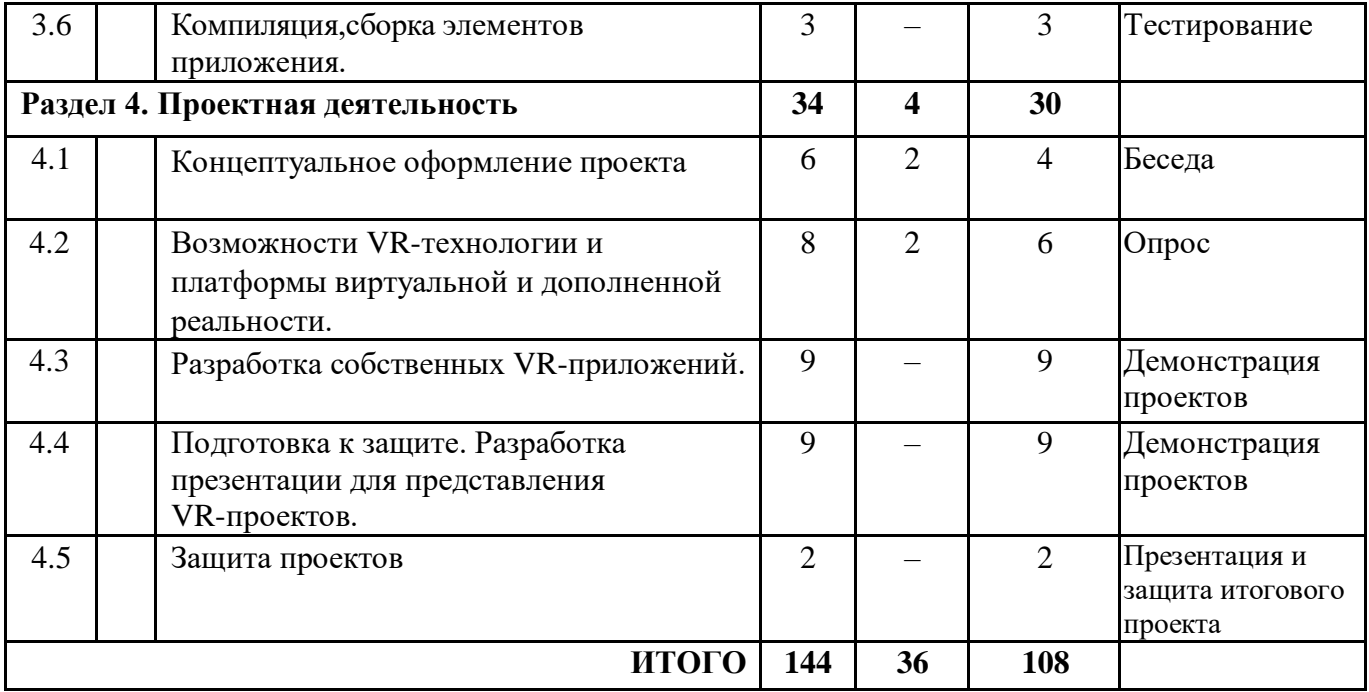

«УТВЕРЖДЁН» Приказ № 10-одод от 01.09.2023 г. Руководитель ОДОД Сыльвестер М.П.

## КАЛЕНДАРНЫЙ УЧЕБНЫЙ ГРАФИК реализации дополнительной общеразвивающей программы «ВИРТУАЛЬНАЯ РЕАЛЬНОСТЬ ДЛЯ НАЧИНАЮЩИХ» на \_\_2023 - 2024\_\_учебный год

#### Педагог: НИКИФОРОВА С.В.

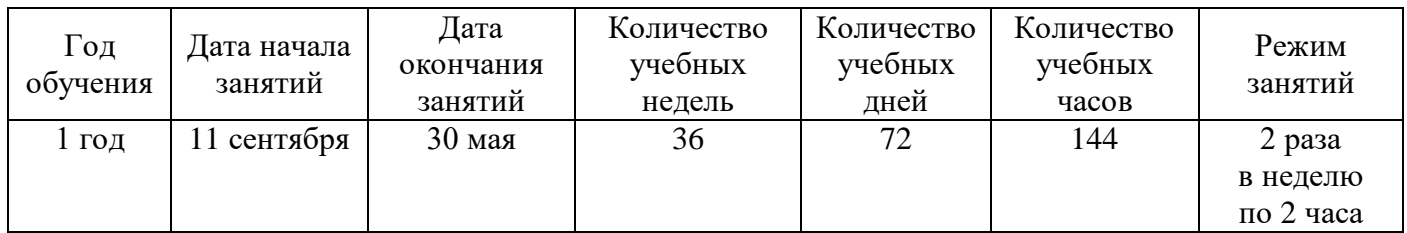

# **Методические и оценочные материалы.**

*Методическая литература:*

1. Линовес Д., Виртуальная реальность в Unity. / Пер. с англ. Рагимов Р. Н. – М.: ДМК Пресс, 2016. – 316 с.: ил.

Меженин А. В., Технологии разработки 3D-моделей. Учебное пособие. -СПб: Университет ИТМО, 2018–100 с.

3. Серова М., Учебник-самоучитель по графическому редактору Blender 3D. Моделирование и дизайн – М: Солон-Пресс, 2020–272 с.

4. Смолин А. А., Жданов Д. Д., Потемин И. С., Меженин А. В., Богатырев В. А., Системы виртуальной, дополненной и смешанной реальности Учебное пособие. – Санкт-Петербург: Университет ИТМО.2018.

– 59 с.

5. Солдатенко И. С., Основы программирования на языке Си: Учебное пособие – Тверь: Тверской государственный университет, 2017–159 с.

6. Шевченко К. В., Маевская Ю. В., Денюш И. К., Разработка современной общеобразовательной программы дополнительного образования детей. Методическое пособие – Екатеринбург: ГАНОУ СО «Дворец молодёжи», 2018. – 36 с

*Электронные ресурсы:*

1. Varwin Education [Электронный ресурс] URL:

<https://education.varwin.com/ru/> (дата обращения: 28.04.2023).

2. База знаний Varwin [Электронный ресурс] URL:

[https://docs.varwin.com/latest/ru/dobro-poyoalovat-v-bazu-znanij-varwin-2260866](https://docs.varwin.com/latest/ru/dobro-poyoalovat-v-bazu-znanij-varwin-2260866564.html) [564.html](https://docs.varwin.com/latest/ru/dobro-poyoalovat-v-bazu-znanij-varwin-2260866564.html) (дата обращения 29.04.2023).

3. Введение в Blender. Курс для начинающих [Электронный ресурс] URL[:](https://younglinux.info/blender/course) <https://younglinux.info/blender/course> (дата обращения 25.04.2023).

4. Видеомонтаж в Blender [Электронный ресурс] // URL: [https://youtu.be/uH8TPj\\_aU1s?si=ueeuFzO5KvZEFDOq](https://youtu.be/uH8TPj_aU1s?si=ueeuFzO5KvZEFDOq)

https://youtu.be/uH8TPj\_aU1s?list=PLIslLynlEN69GFSy8Yj8p7XbbXprlW rx2 (дата обращения: 07.08.2018).

5. Введение в язык Си [Электронный ресурс] URL: <http://dfe.petrsu.ru/koi/posob/c/> (дата обращения 21.04.2023).

6. Полное руководство по языку программирования С# [Электронный ресурс] URL: <https://metanit.com/sharp/tutorial/> (дата обращения 20.04.2023).

7. Руководство для Blender [Электронный ресурс] URL: <https://docs.blender.org/manual/en/dev/> (дата обращения 25.04.2023).

8. Руководство пользователя Unity [Электронный ресурс] URL: <https://docs.unity3d.com/Manual/index.html> (дата обращения 20.04.2023).

9. Способы рендеринга [Электронный ресурс] URL

<https://docs.unity3d.com/ru/530/Manual/RenderingPaths.html> (дата

обращения

02.05.2023).

10. Уроки и документация для Unity3d [Электронный ресурс] URL: <http://gamesmaker.ru/3d-game-engines/unity3d/> (дата обращения 20.04.2023).

# *Литература для обучающихся:*

1. Blender [Электронный ресурс] URL: [https://www.blender.org/\(](https://www.blender.org/)дата обращения: 22.04.2023).

2 Unity3d | Unity 3d | Юнити 3д | Юнити3д [Электронный ресурс] URL[:](https://vk.com/unity3d.engine) <https://vk.com/unity3d.engine> (дата обращения: 22.04.2023).

#### *Оценочные материалы.*

*Виды и формы контроля*:

*- входной*: предназначен для определения стартового уровня возможностей, обучающихся в форме тестирования.

*- текущий*: контроль проводится на занятиях в виде наблюдения за успехами каждого обучающегося;

*- промежуточный*: предназначен для оценки уровня и качества освоения обучающимися программы, либо по итогам изучения раздела/темы в виде защиты кейса; *- итоговый*: осуществляется по завершению всего периода обучения по программе, в форме разработки и защиты своего проекта.

#### **Итоговый проект реализуется обучающимися под руководством педагога и может быть регламентирован следующими требованиями:**

- 1. Проект должен иметь осмысленный сценарий по собственному техническому заданию обучающихся (например: физический эксперимент, обучающий тренажер, логическая головоломка, интерактивный квест, сюжетная история и др.)
- 2. В проекте должно присутствовать минимум две сцены и реализованы переходы между ними.
- 3. В проекте должна использоваться минимум одна переменная, встроенная в логику (например, для подсчета баллов).
- 4. В проекте должен быть реализован минимум один список, состоящий минимум из трех элементов. Список должен быть встроен в общую логику сценария (например, для реализации движения объекта по маршруту).
- 5. В проекте должна быть реализована механика ограничения времени на выполнение заданий сценария.
- 6. В проекте должна использоваться минимум одна зона, встроенная в логику сценария (например, для телепортации игрока на другую сцену).
- 7. В проекте должны быть использованы User Interface элементы (UI), которые должны сообщать о ключевых событиях (как минимум, старт и завершение сценария).
- 8. В проекте должен использоваться минимум один цикл (например, для перебора элементов списка).
- 9. Запрещается полностью копировать сценарий из кейсов учебной программы, проект должен быть самостоятельным.
- 10. Рекомендации для обучающихся по выполнению итогового проекта:
- 11. Снабжайте логику проекта комментариями (категория логических блоков "Вспомогательное") для пояснения фрагментов кода. При выполнении индивидуального проекта дополнительная информация поможет проверяющему понять Вашу идею реализации механики приложения, в групповом проекте – облегчит членам команды процесс совместной работы над проектом.
- 12. При выборе темы для реализации сценария итогового проекта отталкивайтесь от интересующей Вас предметной области.
- 13. Перед выполнением сборки проекта на Varwin рекомендуется пошагово описать сценарий в техническом задании и также представить его в процессе презентации проекта.
- 14. Перед публичной презентацией проекта обязательно протестируйте его на предмет возникновения критических ошибок и убедитесь, что логика сценария работает так, как Вы задумали.

Проектная деятельность позволяет педагогу оценить сформированность навыков обучающихся. Целесообразно оценивать не только результат, но и процесс реализации проекта: какие виды деятельности вызывают уобучающегося трудности, какие пути решения проблем он выбирает.

*Критерии оценки итоговых проектов*

| Разработанность | Концепция решения представлена наглядно (скетчи, макеты, прототипы,           |
|-----------------|-------------------------------------------------------------------------------|
| концепции       | анимации, 3D-модели и т.д.) - 1 Представлено корректное техническое задание - |
| проекта (0-4)   | 1 Задачи<br>поставлены<br>распределены<br>междуучастниками<br>И               |
|                 | команды $-1$                                                                  |
|                 | Все этапы реализации проекта представлены - 1                                 |
| Техническая     | Корректность настройки объектов локации проекта всоответствии с ТЗ - 1        |
| реализация      | Соблюдение правил алгоритмизации и принциповпостроения кода в среде           |
| проекта (0-5)   | визуального программирования Blockly - 1                                      |
|                 | Соблюдение принципов оптимизации программного кода - 1                        |
|                 | Работа финальной сборки приложения выполняется без ошибок - 1                 |
|                 | Проект реализован в полном объеме в соответствии спервоначальными             |
|                 | функциональными требованиями -1                                               |
| Эстетическая    | Соблюдение принципов UI/UX-дизайна VR-приложений - 1.                         |
| реализация      | Корректность наименования объектов ивыстраивания иерархии                     |
| проекта $(0-5)$ |                                                                               |
|                 | Соблюдение культуры оформления программногокода - 1                           |
|                 | В проекте используются 3D-модели не из библиотеки Varwin - 1                  |
|                 | Реализовано звуковое сопровождение - 1                                        |
| Выступление     | Использованы знания, полученные на обучении, а также приобретены              |
| команды(0-5)    | различные компетенции в ходеработы над проектом - 1,                          |
|                 | Сохранена структура и логика презентации - 1, Присутствует эстетика           |
|                 | оформления презентации - 1, Грамотно построенная речь защиты и ораторское     |
|                 | мастерство выступающих - 1,                                                   |
|                 | Ответы на вопросы экспертов - 1                                               |

Максимальное количество баллов – 19.

*Оценочные материалы:* оценочный лист группового кейса, тест, опросник, карта наблюдения.

*Форма представления образовательных результатов:*

- фотоотчеты полученных объектов;
- презентации результатов своей работы;
- Защита проектов.

#### «Тест по теме "Информационные системы"»

Обведите правильный ответ.

- 1. В основе информационной системы лежит
- 1. вычислительная мощность компьютера
- 2. компьютерная сеть для передачи данных
- 3. среда хранения и доступа к данным
- 4. методы обработки информации
- 1. Информационные системы ориентированы на
- 1. программиста
- 2. конечного пользователя, не обладающего высокой квалификацией
- 3. специалиста в области СУБД
- 4. руководителя предприятия
- 1. Неотъемлемой частью любой информационной системы является
- 1. программа созданная в среде разработки Delphi
- 2. база данных
- 3. возможность передавать информацию через Интернет
- 4. программа, созданная с помощью языка программирования высокого уровня
- 1. В настоящее время наиболее широко распространены системы управления базами данных
- 1. реляционные
- 2. иерархические
- 3. сетевые
- 4. объектно-ориентированные

#### 1. Более современными являются системы управления базами данных

- 1. иерархические
- 2. сетевые
- 3. реляцонные
- 4. постреляционные
- 1. СУБД Oracle, Informix, Subase, DB 2, MS SQL Server относятся к
- 1. реляционным
- 2. сетевым
- 3. иерархическим
- 4. объектно-ориентированным
- 1. Традиционным методом организации информационных систем является
- 1. архитектура клиент-клиент
- 2. архитектура клиент-сервер
- 3. архитектура серверсервер
- 4. размещение всей информации на одном компьютере

#### 1. Первым шагом в проектировании ИС является

- 1. формальное описание предметной области
- 2. выбор языка программирования
- 3. разработка интерфейса ИС
- 4. построение полных и непротиворечивых моделей ИС

#### 1. Модели ИС описываются, как правило, с использованием

- 1. Delphi
- 2. СУБД
- 3. языка UML
- 4. языка программирования высокого уровня
- 1. Для повышения эффективности разработки программного обеспечения применяют
- 1. Delphi
- $2. C$
- 3. CASE-средства
- 4. Pascal

#### 1. Под CASE - средствами понимают

- 1. программные средства, поддерживающие процессы создания и сопровождения программного обеспечения
- 2. языки программирования высокого уровня
- 3. среды для разработки программного обеспечения
- 4. прикладные программы
- 1. Средством визуальной разработки приложений является
- 1. Visual Basic
- 2. Pascal
- 3. язык программирования высокого
- 4. Delphi

#### 1. Microsoft. Net является

- 1. языком программирования
- 2. платформой
- 3. системой управления базами данных
- 4. прикладной программой
- 1. По масштабу ИС подразделяются на
- 1. малые, большие
- 2. одиночные, групповые, корпоративные
- 3. сложные, простые
- 4. объектноориентированные и прочие

#### 1. СУБД Paradox, dBase, Fox Pro относятся к

- 1. групповым
- 2. корпоративным
- 3. локальным
- 4. сетевым
- 1. СУБД Oracle, DB2, Microsoft SQL Server относятся к
- 1. локальным
- 2. сетевым
- 3. серверам баз данных
- 4. посреляционным
- 1. По сфере применения ИС подразделяются на
- 1. системы поддержки принятия решений
- 2. системы для проведения сложных математических вычислений
- 3. экономические системы
- 4. системы обработки транзакций
- 1. По сфере применения ИС подразделяются на
- 1. информационно-справочные
- 2. офисные
- 3. экономические
- 4. прикладные
- 1. Сбор исходных данных и анализ существующего состояния, сравнительная оценка альтернатив относятся к фазе
- 1. подготовки технического предложения
- 2. проектирования
- 3. разработки
- 4. концептуальной
- 1. Наиболее часто на начальных фазах разработки ИС допускаются следующие ошибки
- 1. неправильный выбор языка программирования
- 2. неправильный выбор СУБД
- 3. ошибки в определении интересов заказчика
- 4. неправильный подбор программистов
- 1. Жизненный цикл ИС регламентирует стандарт ISO/IEC 12207. IEC это
- 1. международная организация по стандартизации
- 2. международная комиссия по электротехнике
- 3. международная организация по информационным системам
- 4. международная организация по программному обеспечению
- 1. Согласно стандарту, структура жизненного цикла ИС состоит из процессов
- 1. разработки и внедрения
- 2. основных и вспомогательных процессов жизненного цикла и организационных процессов
- 3. программирования и отладки
- 4. создания и использования ИС
- 1. Наиболее распространённой моделью жизненного цикла является
- 1. модель параллельной разработки программных модулей
- 2. объектно-ориентированная модель
- 3. каскадная модель
- 4. модель комплексного подхода к разработке ИС
- 1. Визуальное программирование используется в
- $1. C$
- 2. Delphi
- 3. Mathcad
- 4. Basic
- 1. Событийное программирование используется в
- 1. Fortran
- 2. Visual Basic
- 3. Pascal
- 4. Mathcad
- 1. Согласно ISO 12207, объединение одного или нескольких процессов, аппаратных средств, программного обеспечения, оборудования и людей для удовлетворения определённым потребностям или целям это
- 1. информационная система
- 2. система
- 3. полнофункциональный программно-аппаратный комплекс
- 4. вычислительный центр
- 1. В стандарте ISO 12207 описаны с постояных процессов жизненного цикла программного обеспечения
- 1. три
- 2. четыре
- 3. пять
- 4. шесть
- 1. Согласно стандарту ISO 12207 процесс определяющий основные действия, необходимые для адаптации этого стандарта к условиям конкретного проекта, называется процессом
- 1 согласования
- 2. адаптации
- 3. связывания
- 4. внедрения
- $1$

#### 2. Стандарт ISO 12207

- 1. обязательно должен соблюдаться при разработке программного обеспечения и информационных систем
- 2. после решения организации о соответствии торговых отношений стандарту оговаривается ответственность за минимальный набор процессов и задач, которые обеспечивают согласованность с этим стандартом
- 3. должен соблюдаться хотя бы частично
- 4. существующее законодательство предписывает строгое выполнение стандарта
- 1. Согласно стандарту ISO 12207, структура содержащая процессы, действия и задачи, которые выполняются (решаются) в ходе разработки, функционирования и сопровождения программного продукта в течении всей жизни системы, от определения требований до завершения её использования это
- 1. алгоритм
- 2. информационная система
- 3. модель жизненного цикла
- 4. план разработки информационной системы

#### 1. Стандарт ISO 12207

- 1. содержит описания конкретных методов действий
- 2. содержит описания заготовок решений или документации
- 3. описывает архитектуру процессов жизненного цикла программного обеспечения
- 4. предписывает имена, форматы и точное содержание получаемой документации
- 1. Разработчик должен установить и документировать в виде требований к ПО следующие спецификации и характеристики
- 1. человеческие факторы спецификаций инженерной психологии
- 2. список используемых программ
- 3. определение данных и требований к базе данных
- 4. приёмы и методы разработки ПО

#### 1. Основой практически любой ИС является

- 1. Delphi
- 2. язык программирования высокого уровня
- 3. набор методов и средств создания ИС
- 4. СУБД

#### 1. К основным функциям, выполняемым СУБД, обычно относят

- 1. выполнение вычислений
- 2. протоколирование
- 3. построение диаграмм
- 4. управление транзакциями

#### 1. Поддержка механизма транзакций СУБД является

- 1. желательной
- 2. не обязательной
- 3. обязательной
- 4. весьма вероятной
- 1. Параллельное выполнение смеси транзакций, результат которого эквивалентен результату их последовательного выполнения, называется
- 1. распараллеливанием
- 2. комплексной обработкой
- 3. сериализацией
- 4. одновременной обработкой транзакций

#### 1. Первичный ключ обладает свойством

- 1. минимальность
- 2. простота использования
- 3. уникальность
- 4. интуитивная понятность

#### 1. В таблицах реляционной базы данных

- 1. упорядочены только атрибуты
- 2. упорядочены только кортежи
- 3. кортежи и атрибуты хранятся в неупорядоченном виде
- 4. атрибуты и кортежи хранятся в упорядоченном виде
- 1. Команды языка SQL подразделяются на команды языка
- 1. преобразования данных
- 2. определения данных
- 3. хранения данных
- 4. манипулирования данными
- 1. Команды языка SQL подразделяются на команды языка
- 1. DDL
- 2. DNL
- 3. DBL
- 4. DML
- 1. Команды языка SQL подразделяются на команды языка
- 1. DCL
- 2. DPL
- 3. DSL
- 4. DOL

#### 1. Значение NULL эквивалентно

- 1. отсутствию информации
- 2. цифре ноль
- 3. пробелу
- 4. прочерку
- 1. Хранимые процедуры представляют собой
- 1. группы связанных SQL операторов
- 2. подпрограммы
- 3. правила хранения данных
- 4. процедуры резервного копирования
- 1. Разграничение доступа к информации, хранящейся в базе данных, регулируется с помощью привилегии
- 1. REFERENCE
- 2. INSERT (имя\_поля)
- 3. на создание хранимой процедуры
- 4. UPDATE (имя поля)
- 1. Объектными привилегиями являются привилегии
- 1. SELECT
- 2. на создание таблицы
- 3. на создание хранимой процедуры
- 4. на создание представления

#### 1. **CASE средства могут осуществлять**

- 1. верификацию проекта
- 2. помощь в принятии решений
- 3. выбор языка программирования или СУБД
- 4. генерацию документации

#### 1. **CASE средства могут осуществлять**

- 1. автоматическую генерацию программного кода
- 2. согласование этапов разработки с заказчиком
- 3. сопровождение и реинжиниринг
- 4. оценку стоимости проекта

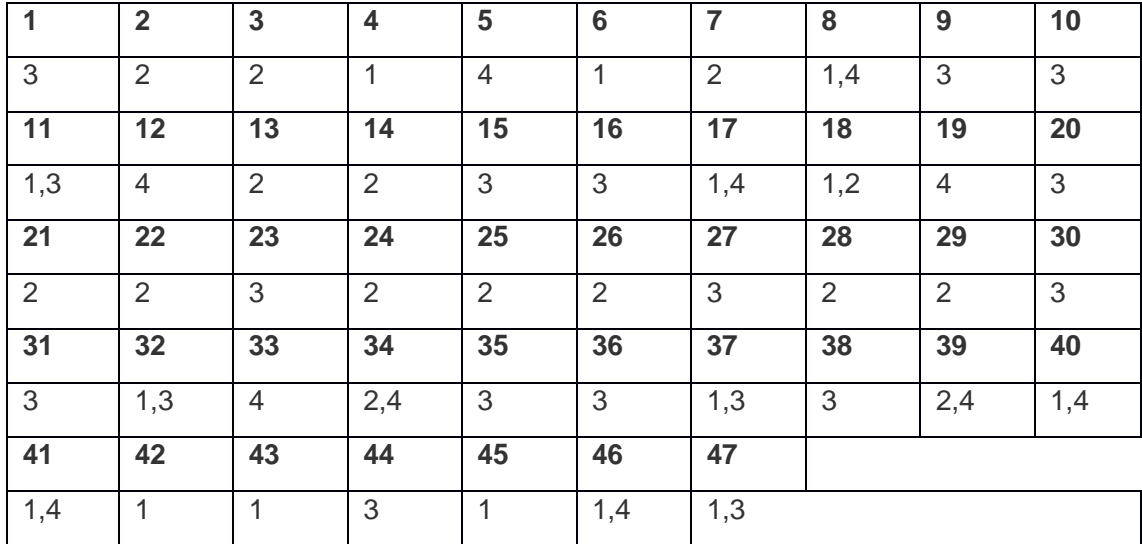

#### **Бланк правильных ответов**

#### **Бланк для внесения ответов**

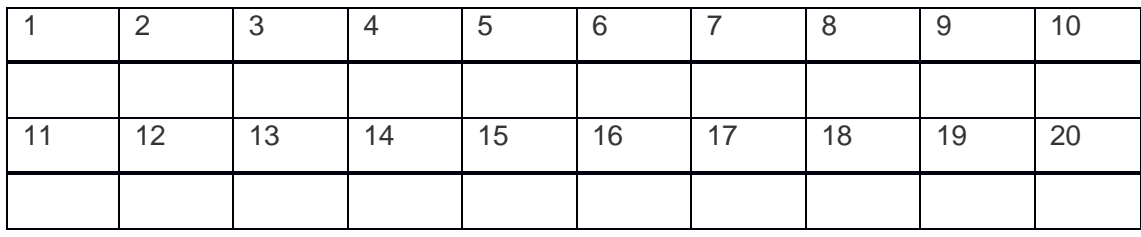

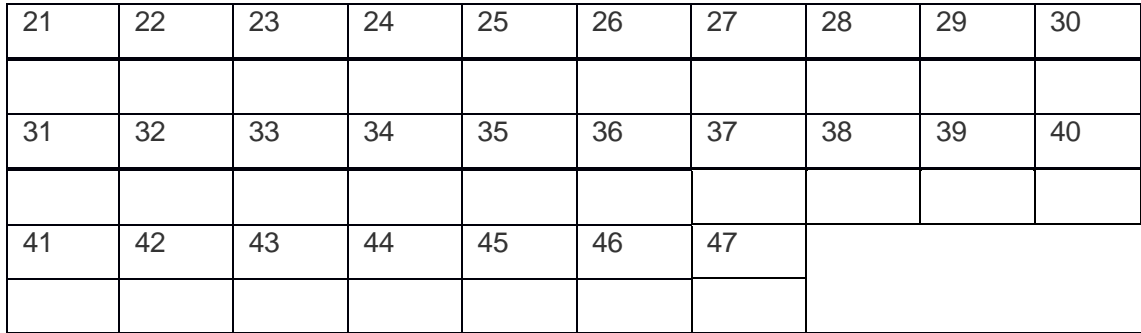

Приложение 2

# **Тест по теме информационные технологии**

- 1. В состав персонального компьютера входит?
- А) Сканер, принтер, монитор
- Б) Видеокарта, системная шина, устройство бесперебойного питания
- В) Монитор, системный блок, клавиатура, мышь \*
- Г) Винчестер, мышь, монитор, клавиатура
- 2. Все файлы компьютера записываются на?
- А) Винчестер \*
- Б) Модулятор
- В) Флоппи-диск
- Г) Генератор
- 3. Как включить на клавиатуре все заглавные буквы?
- $A)$  Alt + Ctrl
- Б) Caps Lock \*
- В) Shift + Ctrl
- $\Gamma$ ) Shift + Ctrl + Alt

4. Как называется основное окно Windows, которое появляется на экране после полной загрузки операционной среды?

- А) Окно загрузки
- Б) Стол с ярлыками
- В) Рабочий стол\*

Г) Изображение монитора

5. Какую последовательность действий надо выполнить для запуска калькулятора в Windows?

А) Стандартные → Калькулятор

Б) Пуск  $\rightarrow$  Программы  $\rightarrow$  Стандартные  $\rightarrow$  Калькулятор \*

В) Пуск → Стандартные → Калькулятор

Г) Пуск → Калькулятор

6. Как называется программа файловый менеджер, входящая в состав операционной среды Windows?

А) Проводник \*

Б) Сопровождающий

В) Менеджер файлов

Г) Windows commander

7. Для создания новой папки в программе Windows commander надо нажать на клавиатуре кнопку?

- А) F5
- Б) F6
- В) F7\*

Г) F8

8. Для удаления файла в программе Windows commander следует нажать на клавиатуре кнопку?

- А) F5
- Б) F6
- В) F7
- Г) F8\*

9. Для запуска любой программы надо на рабочем столе Windows нажать на?

А) Ссылку на программу

Б) Ярлык программы\*

В) Кнопку запуска программы

# Г) Рабочий стол

10. Чем отличается значок папки от ярлыка?

А) Признак ярлыка – узелок в левом нижнем углу значка, которым он "привязывается" к объекту

Б) Значок ярлыка крупнее всех остальных значков

В) На значке ярлыка написана буква "Я"

Г) Признак ярлыка – маленькая стрелка в левом нижнем углу значка \*

11. Для того, чтобы найти файл в компьютере надо нажать?

- $A$ ) Пуск  $\rightarrow$  Найти  $\rightarrow$  Файлы и папки\*
- Б) Пуск → Файлы и папки
- В) Найти → Файл
- $\Gamma$ ) Пуск  $\rightarrow$  Файл  $\rightarrow$  Найти
- 12. Для настройки параметров работы мыши надо нажать?
- А) Настройка → панель управления → мышь
- $5)$  Пуск  $\rightarrow$  панель управления  $\rightarrow$  мышь
- В) Пуск → настройка → мышь
- $\Gamma$ ) Пуск  $\rightarrow$  настройка  $\rightarrow$  панель управления  $\rightarrow$  мышь\*

13. Как установить время, через которое будет появляться заставка на рабочем столе Windows?

- А) Свойства: экран  $\rightarrow$  Заставка  $\rightarrow$  Интервал \*
- Б) Заставка → Период времени
- В) Свойства: экран  $\rightarrow$  Заставка  $\rightarrow$  Время
- Г) Свойства: Интервал

14. Какие функции выполняет пункт Документы Главного меню Windows?

А) Пункт Документы Главного меню выводит список открытых в данный момент документов и позволяет переключаться между ними

Б) Пункт Документы Главного меню отображает список документов, с которыми работали последние 15 дней. Щелчок по названию или значку документа запускает приложение, с помощью которого он был создан и открывает документ

В) Пункт Документы Главного меню отображает список всех созданных документов и позволяет открыть любой из них

Г) Пункт Документы Главного меню выводит список последних открывавшихся документов. Щелчок по названию или значку документа запускает приложение, с помощью которого он был создан и открывает документ \*

15. С какой целью производится выделение объектов?

А) С целью группировки и создания тематической группы

Б) С целью последующего изменения их внешнего вида (изменения размера, вида значка и др.

В) С целью их сортировки

Г) С тем, чтобы произвести с ними какие-либо действия (открыть, скопировать, переместить и др.) \*

16. Как вызвать на экран контекстное меню?

А) Щелкнуть левой кнопкой мыши на объекте и в открывшемся списке выбрать команду "Контекстное меню"

Б) Открыть команду меню "СЕРВИС" и в ней выбрать команду "Контекстное меню"

- В) Щелкнуть на объекте правой кнопкой мыши \*
- Г) Дважды щелкнуть левой кнопкой мыши на объекте
- 17. В какой программе можно создать текстовый документ (отчет по научной работе)?
- А) Windows Word
- Б) Microsoft Word \*
- В) Microsoft Excel
- Г) Microsoft Power Point
- 18. Какое из изображений соответствует логотипу программы Microsoft Word?

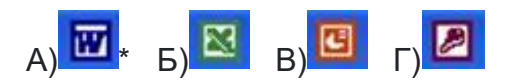

- 19. Сколько документов можно одновременно открыть в редакторе Word?
- А) Только один
- Б) Не более трех
- В) Сколько необходимо
- Г) Зависит от задач пользователя и ресурсов компьютера \*

20. Открыть или создать новый документ в редакторе Microsoft Word можно используя панель?

- А) Стандартная \*
- Б) Форматирование
- В) Структура
- Г) Элементы управления

21. Для включения или выключения панелей инструментов в Microsoft Word следует нажать?

- А) Вид → панели инструментов
- $5)$  Сервис  $\rightarrow$  настройка  $\rightarrow$  панели инструментов
- В) Щелкнув правой копкой мыши по любой из панелей
- Г) Подходят все пункты а, б и в \*
- 22. Как создать новый документ "Стандартный отчет" из шаблонов Microsoft Word?
- А) Файл → создать → общие шаблоны → отчеты → стандартный отчет\*
- Б) Общие шаблоны → отчеты → стандартный отчет
- В) Файл → отчеты → стандартный отчет
- Г) Файл → создать → стандартный отчет
- 23. Для настройки параметров страницы Word надо нажать последовательность?
- А) Файл → параметры страницы \*
- Б) Файл → свойства → параметры страницы
- В) Параметры страницы → свойства
- $\Gamma$ ) Правка  $\rightarrow$  параметры страницы
- 24. Какая из представленных кнопок позволяет закрыть открытый документ Word?

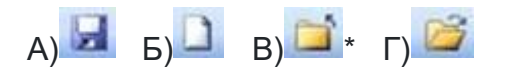

25. Какую кнопку надо нажать для вставки скопированного текста в Microsoft Word?

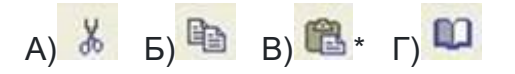

26. Какую последовательность операций в Microsoft Word нужно выполнить для редактирования размера кегля шрифта в выделенном абзаце?

A) Вызвать быстрое меню  $\rightarrow$  шрифт  $\rightarrow$  размер

Б) Формат  $\rightarrow \mu$ рифт  $\rightarrow$  размер

В) На панели Форматирование изменить размер шрифта

Г) Подходят все пункты а, б и в \*

27. Какую кнопку в Microsoft Word нужно нажать для создания нумерованного списка литературы?

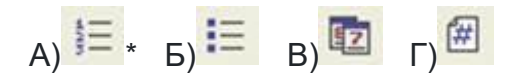

28. Как найти в тексте документа Microsoft Word необходимое слово?

A) Ctrl + F12 Б) Правка  $\rightarrow$  найти \* В) Сервис  $\rightarrow$  найти

Г) Подходят все пункты а. б и в

29. Что означает, если отдельные слова в документе Word подчеркнуты красной волнистой линией?

А) Это означает, что шрифтовое оформление этих слов отличается от принятых в документе

Б) Это означает, что эти слова занесены в буфер обмена и могут использоваться при наборе текста

В) Это означает, что в этих словах необходимо изменить регистр их написания

Г) Это означает, что по мнению Word в этих словах допущены ошибки \*

30. Какую кнопку нужно нажать для автоматической вставки текущей даты в документ Microsoft Word?

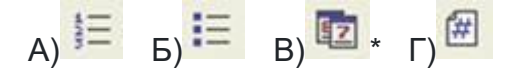

31. Как перенести фрагмент текста из начала в середину документа?

А) Стереть старый текст, и набрать его на новом месте

Б) Вырезать фрагмент текста, поместив его в буфер обмена. Затем установить курсор в средину документа, выполнить команду "Вставить" \*

В) Выделить фрагмент текста, скопировать его в буфер обмена, установить курсор в средину документа, выполнить команду "Вставить"

Г) Данная операция в редакторе Word недоступна

32. Для создания диаграммы в программе Microsoft Word нужно нажать?

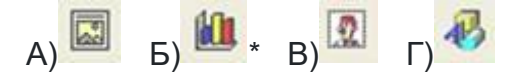

33. Как сделать так, что компьютер самостоятельно создал оглавление (содержание) в документе Microsoft Word?

- А) Правка → оглавление и указатели
- Б) Вставка  $\rightarrow$  ссылка  $\rightarrow$  оглавление и указатели \*
- В) Правка → оглавление
- $\Gamma$ ) Формат  $\rightarrow$  оглавление и указатели

34. Как установить автоматическую расстановку переносов в документе Microsoft Word?

- $(A)$  Сервис  $\rightarrow$  расстановка переносов
- Б) Сервис → параметры → расстановка переносов
- В) Сервис  $\rightarrow$  язык  $\rightarrow$  расстановка переносов  $\rightarrow$  автоматическая расстановка \*
- $\Gamma$ ) Вставка  $\rightarrow$  автоматические переносы
- 35. Как установить язык проверки орфографии в документе Microsoft Word?
- $(A)$  Сервис  $\rightarrow$  параметры  $\rightarrow$  язык
- Б) Параметры → язык → установить
- В) Сервис  $\rightarrow$  настройка  $\rightarrow$  язык
- $\Gamma$ ) Сервис  $\rightarrow$  язык  $\rightarrow$  выбрать язык \*
- 36. Какую нужно нажать кнопку в Microsoft Word для создания таблицы?

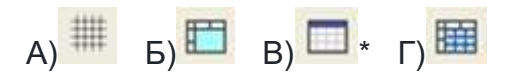

37. Какую кнопку в Microsoft Word нужно нажать для объединения выделенных ячеек?

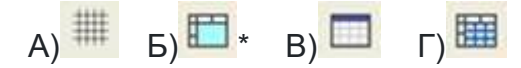

38. Какую кнопку нужно нажать для включения всех границ в таблице Microsoft Word?

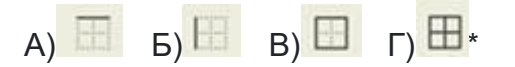

39. Какую нужно нажать кнопку для вставки в текст документа Microsoft Word объекта WordArt?

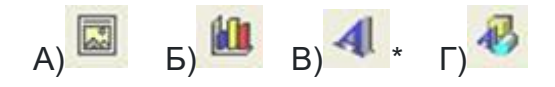

40. Для создания многоколонного документа Word (например, газеты) нужно нажать кнопку?

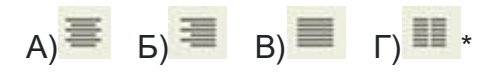

41. Как сохранить документ Microsoft Word с расширением типа \*.rtf?

- А) Файл  $\rightarrow$  сохранить как  $\rightarrow$  тип файла  $\rightarrow$  текст в формате rtf \*
- $5)$  Файл  $\rightarrow$  rtf
- В) Параметры  $\rightarrow$  текст  $\rightarrow$  rtf
- $\Gamma$ ) Сервис  $\rightarrow$  параметры  $\rightarrow$  rtf

42. Какую кнопку нужно нажать для предварительного просмотра документа Microsoft Word перед печатью на принтере?

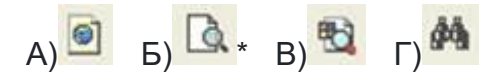

43. Как просмотреть текст документа Word перед печатью?

А) Переключиться в режим "разметка страницы"

Б) Переключиться в режим "разметка страницы" и выбрать масштаб "страница целиком"

В) Установить масштаб просмотра документа "страница целиком"

Г) С помощью инструмента "предварительный просмотр" \*

44. Как вставить в документе Microsoft Word разрыв со следующей страницы?

- А) Вставка → разрыв со следующей страницы
- Б) Вставка  $\rightarrow$  параметры  $\rightarrow$  со следующей страницы
- В) Вставка  $\rightarrow$  разрыв  $\rightarrow$  со следующей страницы \*
- $\Gamma$ ) Сервис  $\rightarrow$  разрыв  $\rightarrow$  со следующей страницы
- 45. Какое из изображений соответствует логотипу программы Microsoft Excel?

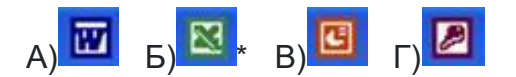

46. Как называется панель кнопок, находящаяся под заголовком документа Microsoft Excel и включающая: Файл | Правка | Вид | Вставка и др.?

А) Панель форматирование

Б) Панель стандартная

В) Строка меню \*

- Г) Строка заголовков
- 47. Какие панели инструментов имеются в табличном редакторе Excel?
- А) Стандартная, форматирование
- Б) Внешние данные, формы
- В) Сводные таблицы, элементы управления
- Г) Подходят все пункты а, б и в \*
- 48. С помощью какой кнопки можно создать новую рабочую книгу Microsoft Excel?

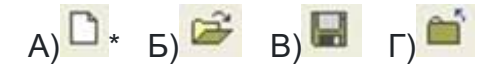

49. Какой кнопкой можно закрыть рабочую книгу Microsoft Excel?

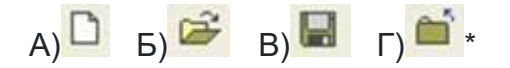

- 50. Как в рабочей книге Microsoft Excel создать колонтитулы?
- $A$ ) Вставка  $\rightarrow$  колонтитулы
- Б) Вид → колонтитулы \*
- В) Сервис → колонтитулы
- $\Gamma$ ) Параметры  $\rightarrow$  колонтитулы
- 51. Как добавить лист в рабочую книгу Microsoft Excel?
- А) Сервис → создать новый лист
- Б) Вид → добавить новый лист
- В) Вставка  $\rightarrow$  лист  $*$
- Г) Подходят все пункты а, б и в

52. При помощи какой кнопки клавиатуры можно выделить не смежные ячейки листа Microsoft Excel?

- А) Shift Б) Ctrl \* В) Tab Г) Alt
- 53. Для форматирования ячеек Microsoft Excel нужно нажать?
- $(A)$  Сервис  $\rightarrow$  формат ячеек
- $5)$  Формат  $\rightarrow$  содержимое  $\rightarrow$  ячейки

В) Правка → ячейки

Г) Формат → ячейки \*

54. Что такое табличный процессор Excel, его назначение?

А) Excel это приложение MS Windows, которое позволяет редактировать текст, рисовать различные картинки и выполнять расчеты

Б) Excel – предназначен для обработки данных (расчетов и построения диаграмм), представленных в табличном виде \*

В) Excel – программное средство, предназначенное для редактирования данных наблюдений

Г) Процессор, устанавливаемый в компьютере и предназначенный для обработки данных, представленных в виде таблицы

55. Как переименовать лист рабочей книги Excel?

А) Выполнить команду Правка → Переименовать лист

Б) Щелкнуть на ярлычке листа правой кнопкой и в контекстном меню выбрать команду "Переименовать" \*

В) Переименовать листы Excel нельзя. Они всегда имеют название "Лист1, Лист2 ........"

Г) Щелкнуть правой кнопкой в середине рабочего листа и выбрать команду "Переименовать лист"

56. Что означает, если в ячейке Excel Вы видите группу символов ######?

А) Выбранная ширина ячейки, не позволяет разместить в ней результаты вычислений

Б) В ячейку введена недопустимая информация

\*

- В) Произошла ошибка вычисления по формуле
- Г) Выполненные действия привели к неправильной работе компьютера
- 57. Как сделать так, чтобы введенные в ячейку Excel числа воспринимались как текст?
- А) Числа, введенные в ячейку, всегда воспринимаются Excel только как числа

Б) Выполнить команду Формат → Ячейки... и на вкладке "Формат ячеек – Число" выбрать "Текстовый" \*

 $B$ ) Сервис  $\rightarrow$  параметры  $\rightarrow$  текстовый

Г) Просто вводить число в ячейку. Компьютер сам определит число это или текст

58. Как изменить фон выделенной области ячеек Excel?

А) Выполнить команду "Вид → Фон" и выбрать необходимый цвет

Б) Щелкнуть правой кнопкой мыши по выделенному и в открывшемся окне выбрать команду "Заливка цветом"

В) Выполнить команду Правка  $\rightarrow$  Фон и выбрать необходимый цвет

 $\Gamma$ ) Выполнить команду Формат  $\rightarrow$  Ячейки... и в открывшемся диалоговом окне на вкладке "Вид" выбрать необходимый цвет \*

59. Что позволяет в Excel делать черный квадратик, расположенный в правом нижнем углу активной ячейки?

А) Это говорит о том, что в эту ячейку можно вводить информацию (текст, число, формулу...)

Б) Позволяет выполнить копирование содержимого ячейки с помощью мыши \*

В) Позволяет редактировать содержимое ячейки

Г) После щелчка левой кнопкой мыши на этом квадратике, содержимое ячейки будет помещено в буфер обмена

Приложение 3

# Тест по виртуальной реальности

#### Вопрос 1

Напишите понятия, определения, которых описано ниже

- Это инновационная технология, которая накладывает слои усовершенствований, смоделированные с  $\bullet$ помощью компьютера, на существующую реальность
- Это мир, созданный с помощью технических средств с которым пользователь взаимодействует погружаясь полностью или наполовину
- $\bullet$ Результат объединения реального и виртуального миров для создания новых миров и визуализации, в которых физический и цифровой объекты взаимодействуют в режиме реального времени

#### **Вопрос 2**

Верно ли утверждение, что виртуальная реальность - это мир, созданный с помощью технических средств, с которым пользователь взаимодействует, погружаясь полностью или наполовину?

#### Варианты ответов

- верно
- неверно

#### Вопрос 3

Выбери свойства виртуальной реальности (VR). Верных ответов: 2 Варианты ответов

- интернет-технология  $\bullet$
- доступная для изучения  $\bullet$
- интерактивная  $\bullet$
- 3D-пространство

#### Вопрос 4

#### 4. Вставь пропущенные слова.

Технология VR с эффектом полного погружения создает правдоподобную симуляцию .....мира с большой степенью детализации.

#### Варианты ответов

- дополнительного  $\bullet$
- виртуального  $\bullet$
- смешанного  $\bullet$
- реального  $\bullet$

#### Вопрос 5

Вставь пропущенные слова. Технологии VR на базе ......- это язык VRML, подобный HTML.

# Варианты ответов

- симуляций  $\bullet$
- интернета вещей  $\bullet$
- $\bullet$ имитации
- $\bullet$ интернет-технологий

#### Вопрос 6

#### Вставь пропущенные слова.

Технологии VR с совместной инфраструктурой - это ..... виртуальный мир, который не создает впечатление полного погружения в процесс, но содержит сотрудничество с иными пользователями.

#### Варианты ответов

- двухмерный  $\bullet$
- трехмерный  $\bullet$
- четырехмерный
- многомерный  $\bullet$

#### Вопрос 7

Вставь пропущенные слова. Технологии VR .....- это симуляция, воспроизводимая на экран, с использованием контроллеров, изображений, звука.

#### Варианты ответов

- $\bullet$ полного погружения
- реалистичного погружения
- $\bullet$ без погружения
- с обратной связью

#### Вопрос 8

5. Определи тип виртуальной реальности (VR).

Трехмерный виртуальный мир с элементами социальной сети, который насчитывает свыше миллиона активных пользователей, не создает впечатление полного погружения в процесс, но включает сотрудничество с другими пользователями.

#### Варианты ответов

- $\bullet$ VR с эффектом полного погружения
- $\bullet$ VR с совместной инфраструктурой
- VR на базе интернет-технологий  $\bullet$
- VR без погружения  $\bullet$

#### Вопрос 9

Вставь пропущенные слова.

...... реальность, призвана добавить существующему миру многогранности и выразительности.

#### Варианты ответов

- Виртуальная  $\bullet$
- дополнительная
- смешанная

#### **Вопрос 10**

Соотнеси свойства виртуальной реальности с соответствующими им определениями

#### Варианты ответов

- создает возможность для исследований конкретизированного мира  $\bullet$
- воздействуя на органы чувств человека, вовлекает его в процесс  $\bullet$
- создает ощущение реальности происходящего

Государственное бюджетное образовательное учреждение

Вторая Санкт-Петербургская Гимназия

# **РАБОЧАЯ ПРОГРАММА**

# **к дополнительной общеразвивающей программе**

«Виртуальная реальность для начинающих»

(название программы)

**на 2023 - 2024 учебный год**

№ группы 1 Год обучения 1

УТВЕРЖДЁН

руководителем ОДОД

Второй Санкт-Петербургской Гимназии \_\_\_\_\_\_\_\_\_\_\_\_\_\_\_\_\_М.П. Сыльвестером Приказ №10-одод от 01.09.2023 г.

# КАЛЕНДАРНО-ТЕМАТИЧЕСКИЙ ПЛАН дополнительной общеразвивающей программы Виртуальная реальность для начинающих 1 год обучения Группа №1

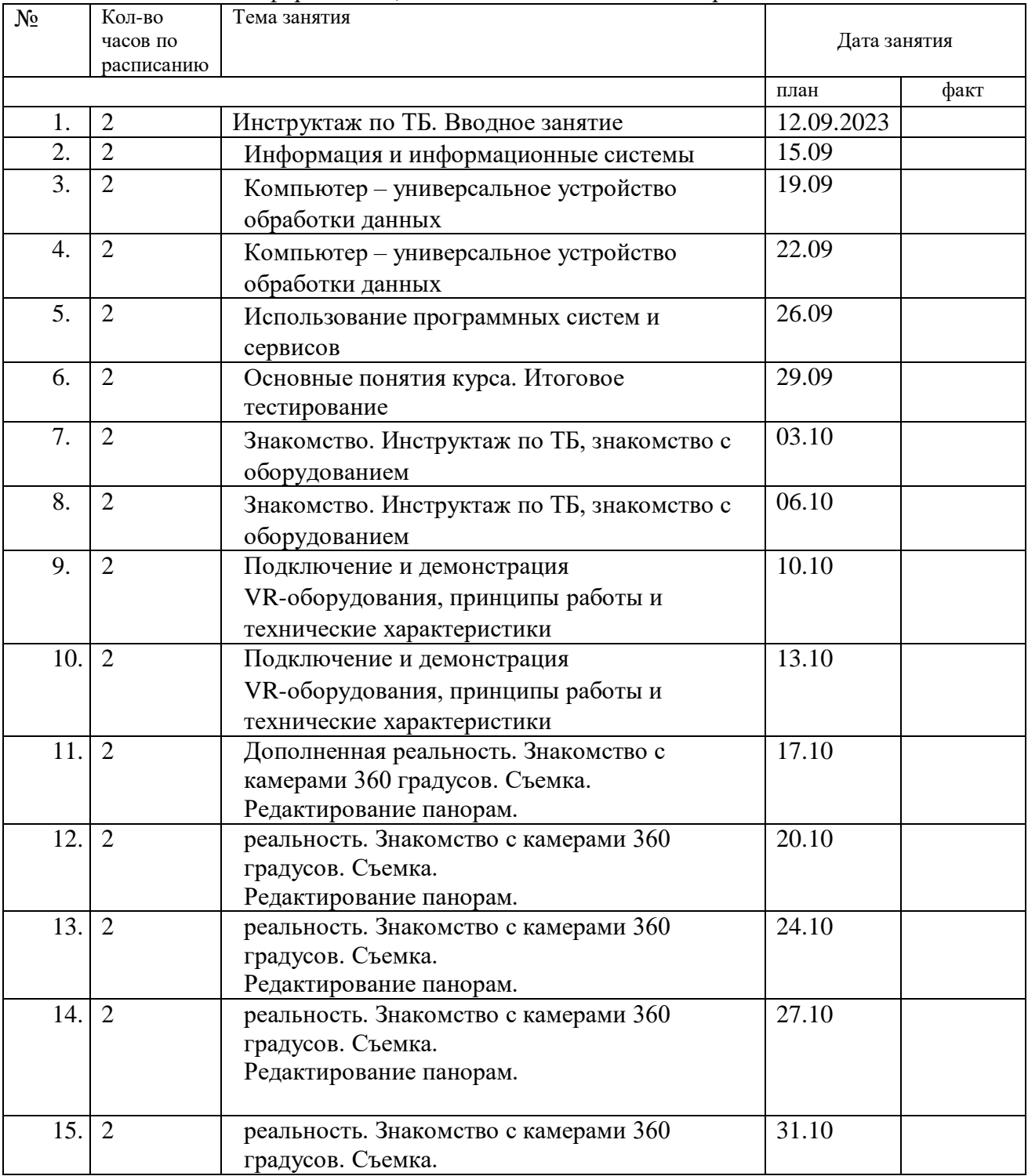

### Никифорова С.В., педагог дополнительного образования

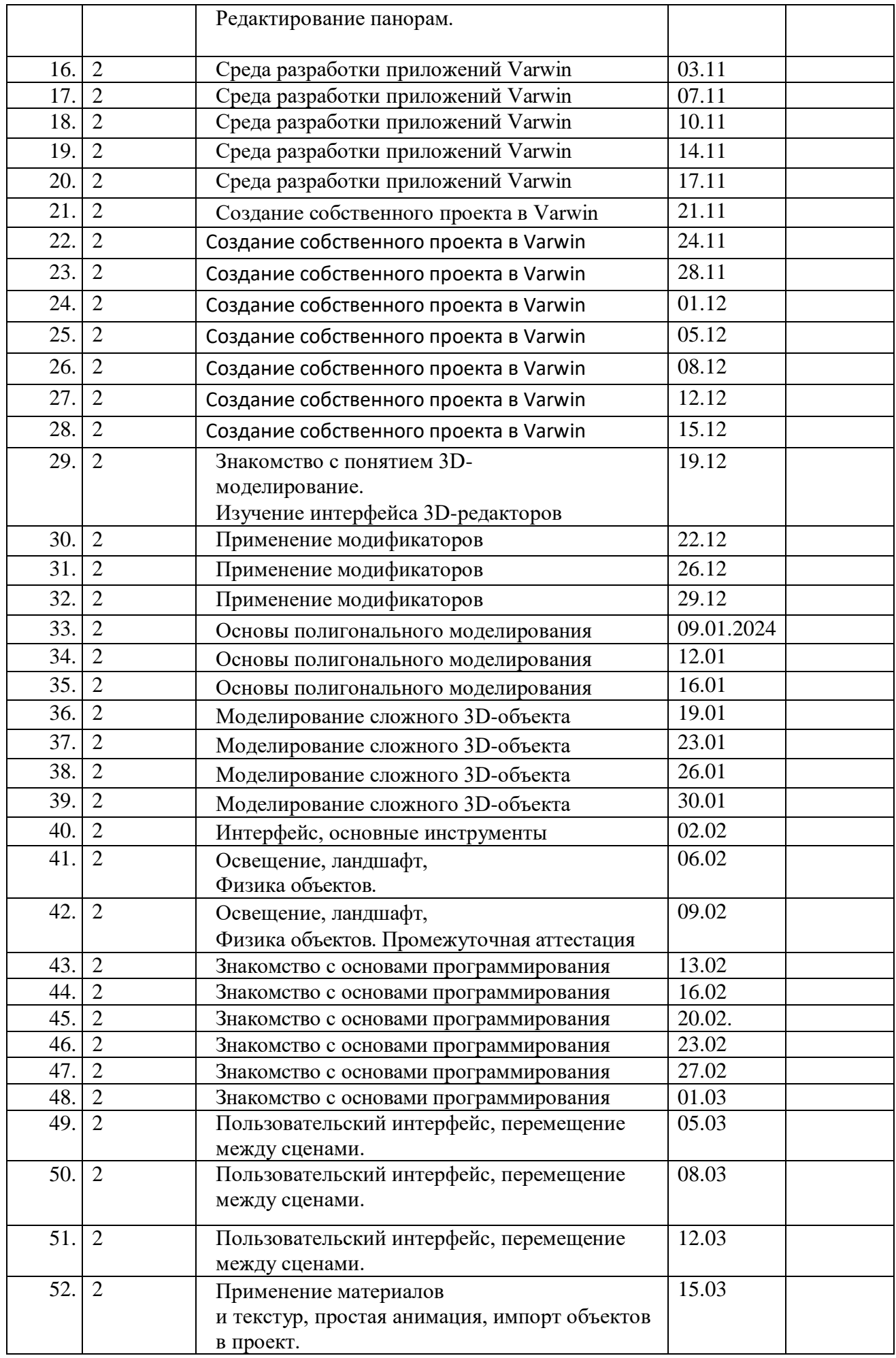

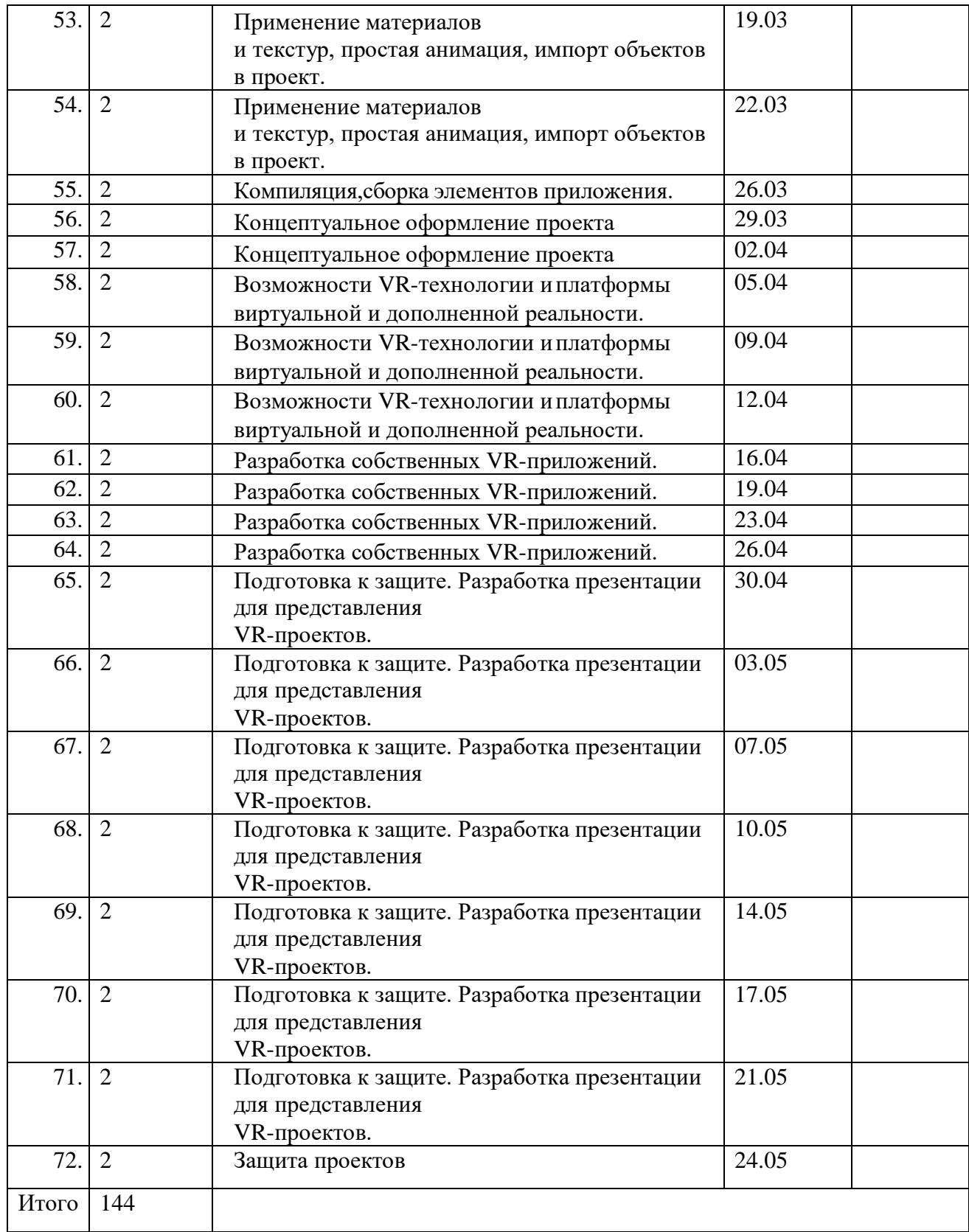

## **Воспитательная работа, участие обучающихся в массовых мероприятиях, взаимодействие с родителями**

# **План воспитательной работы**

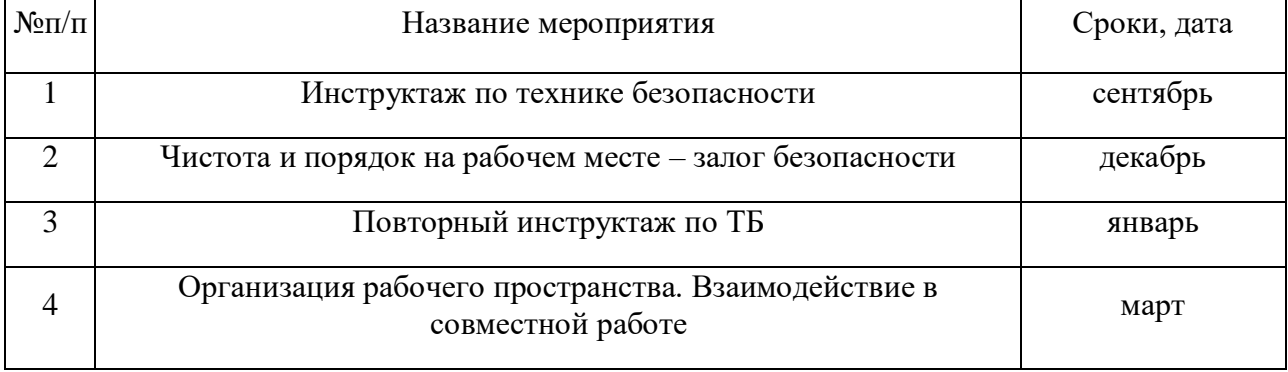

# **Взаимодействие педагога с родителями**

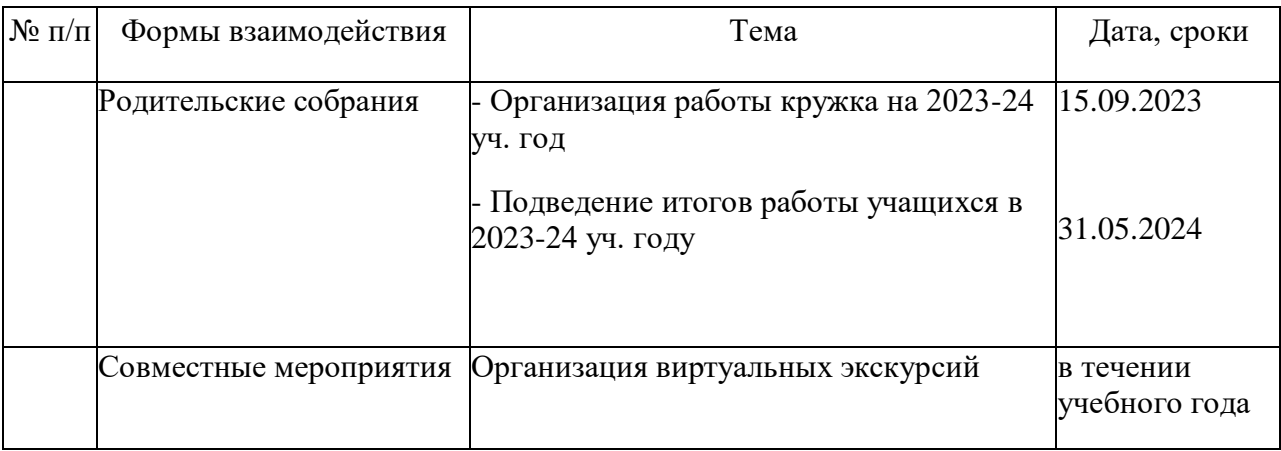